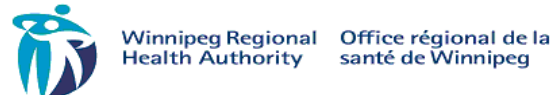

## **Patient/Client Safety Event Standard Operating Procedure for Initial Event Management**

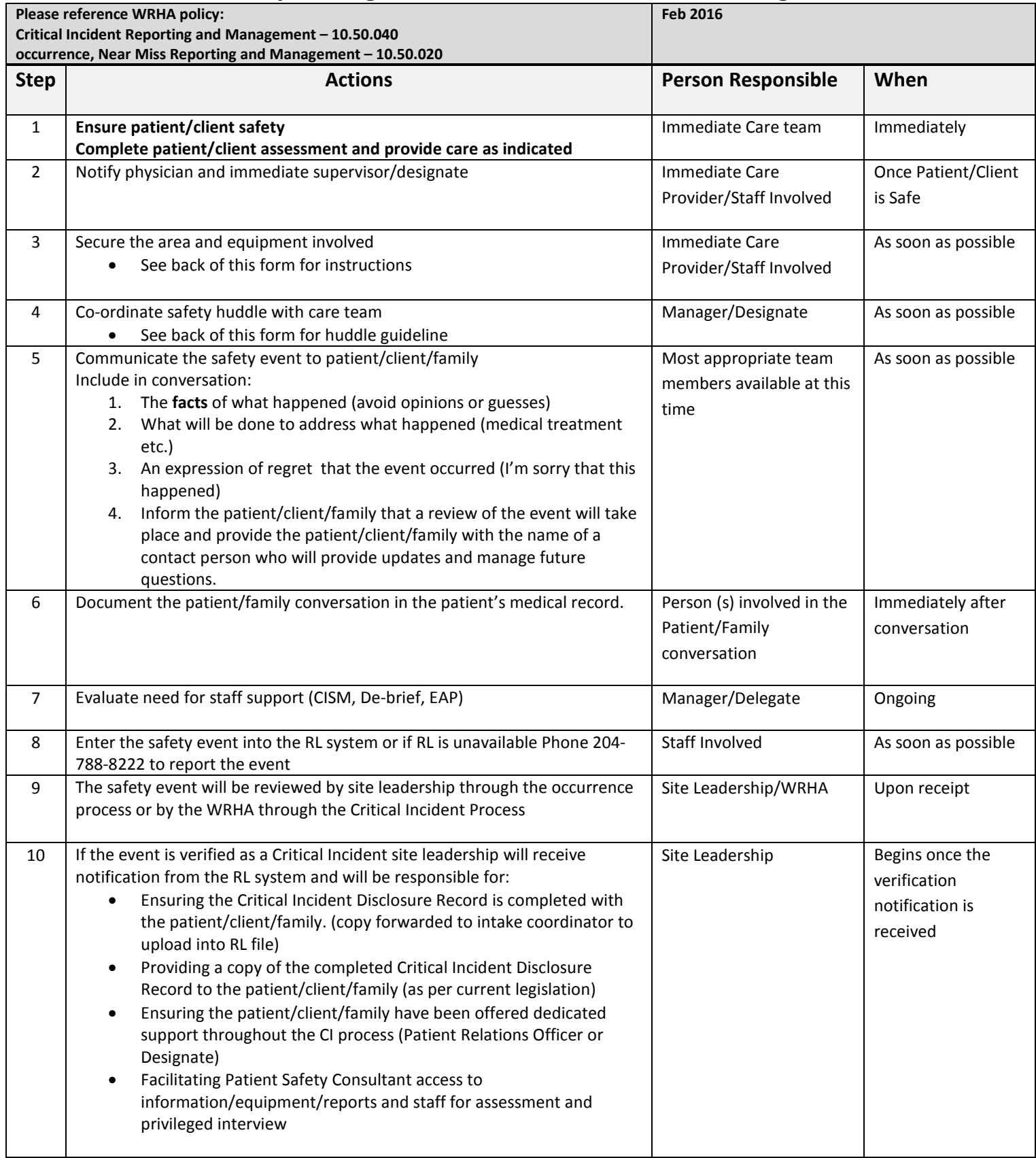

## **Safety Huddle**

When a safety event occurs a quick post event huddle helps to identify any safety concerns that lead to the event and supports the patient, family and staff's emotional and physical needs. Huddles can be initiated by any staff member and should take no more than 10 minutes

- S (Situation)
	- what happened, when did it occur
- B (Background)
- what lead to the safety event A – (Assessments)
	- What treatments/interventions are required to ensure patient safety
	- Who has been notified (physician, manager/designate)
	- Is there equipment involved (if so remove the equipment from circulation, attach a do not use tag and complete a maintenance requisition)
	- Does the team need support
- R (Recommendation)
	- Who will Report the event in RL
	- Who will communicate with the patient /family to inform them about the safety event, treatments and next steps?
	- If the patient/family request to review the chart or would like to have chart documents please contact your manager/FPCM/or delegate.

## **Managing Equipment Involved in a Safety Event**

- Where suspicion or evidence of equipment failure, malfunction/involvement exists, change/replace the current equipment.
- Remove the questionable equipment from service and do the following
	- 1. Complete and attach a red clinical engineering "DO NOT USE" tag and indicate the suspected malfunction.
	- 2. Do not change or adjust the settings
	- 3. Connecting equipment should be saved
	- 4. Retain and preserve any disposable products that may have been involved (e.g. IV tubing, breathing circuits, electrodes)
	- 5. Place the equipment in your units designated maintenance zone

## RL SAFETY EVENT REPORTING

Use RL to report safety events online. Your report needs to be completed and sent during one sitting. You cannot save it and come back to it for re-entry. If you have more information to add after submitting your file, talk with your manager.

> **RL** ò.

1. Double-click on the RL Submission Icon on the Desktop. You do not need to login!

2. Double-click on the safety event type you want to report on from the Icon Wall.

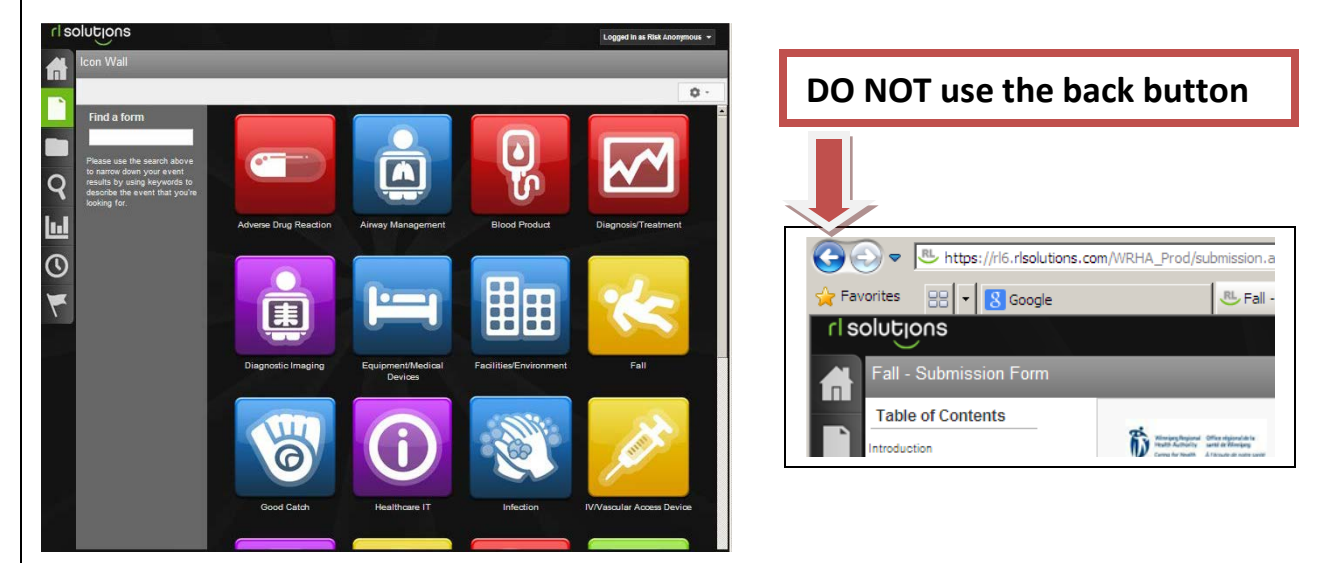

3. Complete the report ensuring all mandatory fields are entered (fields with a green \*).

4. Click the button. Submit Once the report is submitted the file reference number appears on the screen. After the report is submitted you cannot add additional information to it. If you want to follow-up on the report or add additional information you can reference the file number with your manager.

More detailed instructions on safety event submission can be found on WRHA Insite under Quality and Patient Safety